## **Kurzeinführung: Eine Tonaufnahme erstellen und mit dem Programm "Audacity" bearbeiten**

Audacity ist ein kostenloses "Tonstudio", mit dem am Computer Ton aufgenommen und bearbeitet werden kann.

So geht's: Mikrofon(e) an den Computer anschließen und im Fenster von Audacity den Eingang "Mikrofon" wählen:

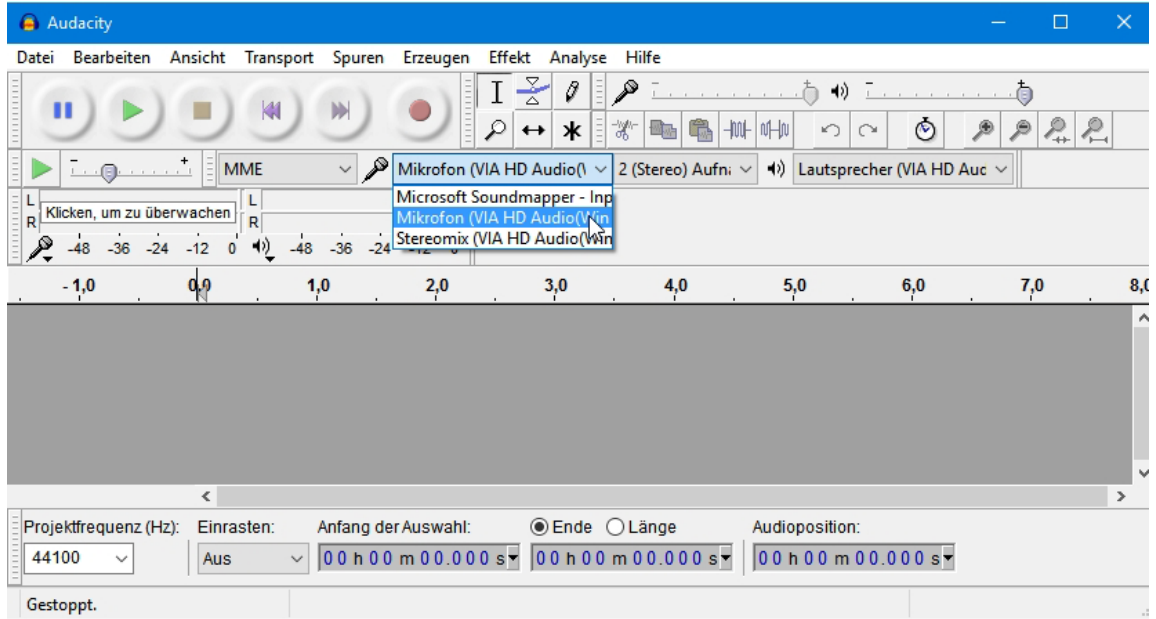

Wenn mit einem externen Gerät (z. B. mit dem Smartphone) Ton aufgenommen wurde, kann die Datei importiert werden (Menü "Datei", Option "Importieren" und "Ton ..." wählen):

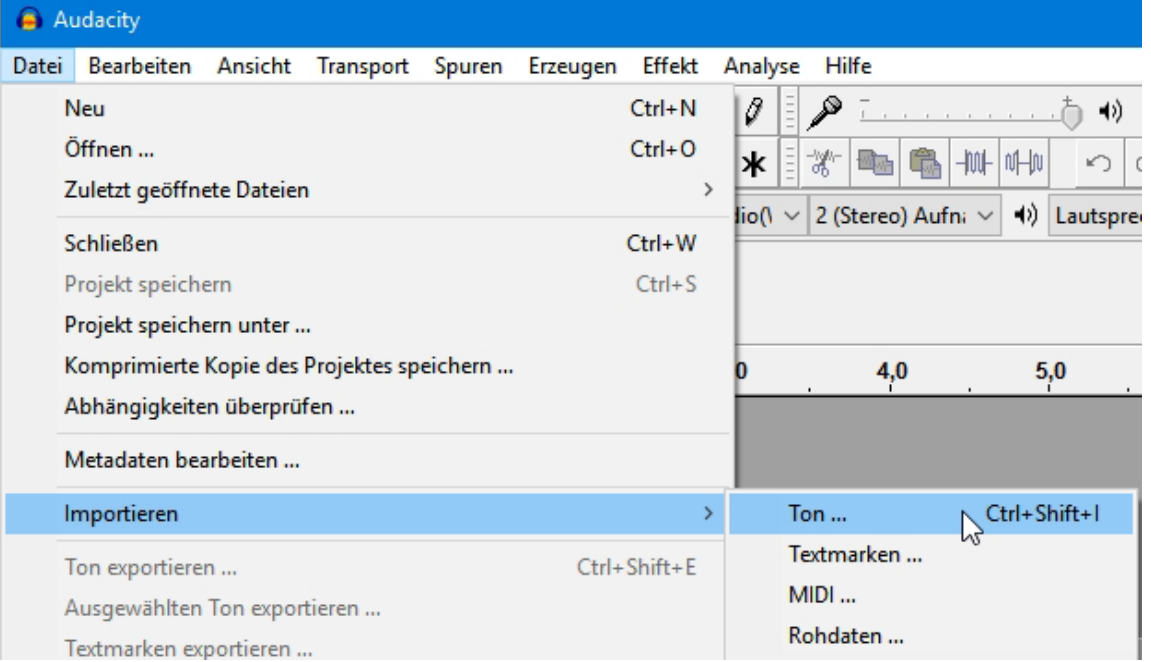

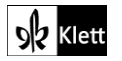

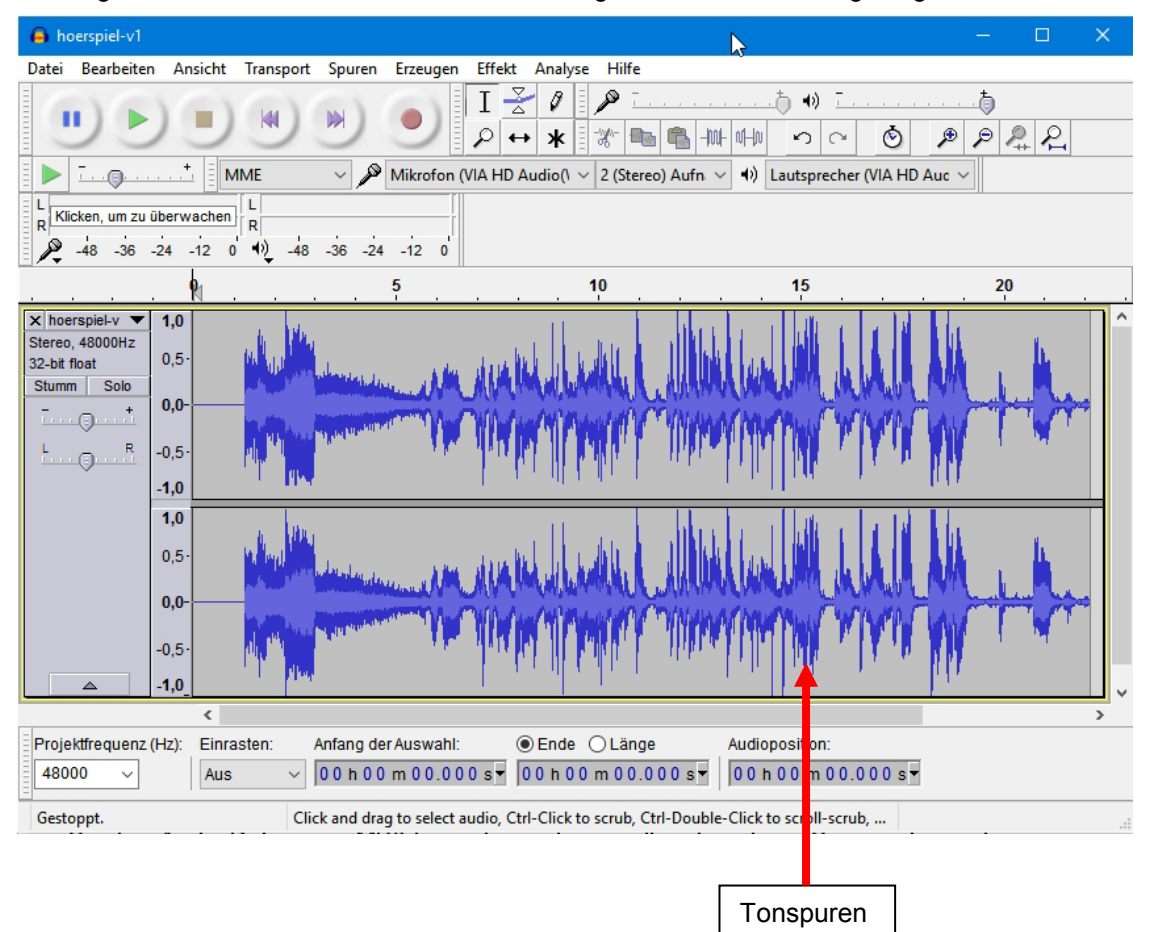

Im Programm-Fenster wird anschließend die ausgewählte Tondatei angezeigt:

Die Steuerung geschieht durch die Werkzeugleiste "Transport": Man kann z. B. mit der grünen Pfeiltaste die Wiedergabe beginnen und mit der Taste mit dem roten die Aufnahme beginnen.

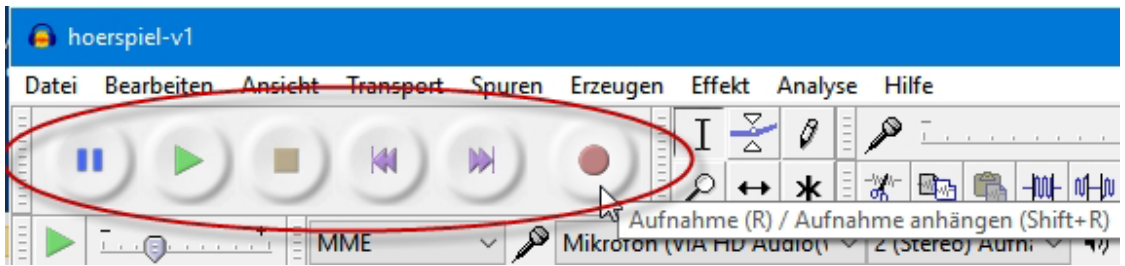

Um die Aufnahme zu bearbeiten, muss man die betreffende Stelle der Tonspur markieren. Falls etwas gelöscht werden muss, drückt man die Entfernen-Taste auf der Tastatur. Markierte Teile der Tonspur können auf vielfältige Weise verändert und mithilfe von Effekten manipuliert werden. Das Menü "Effekt" öffnet die Optionen:

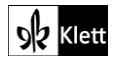

## Arbeitsblatt zum Kapitel: **Mit allen Sinnen erleben • Bücher, Hörbücher und Verfilmungen entdecken**

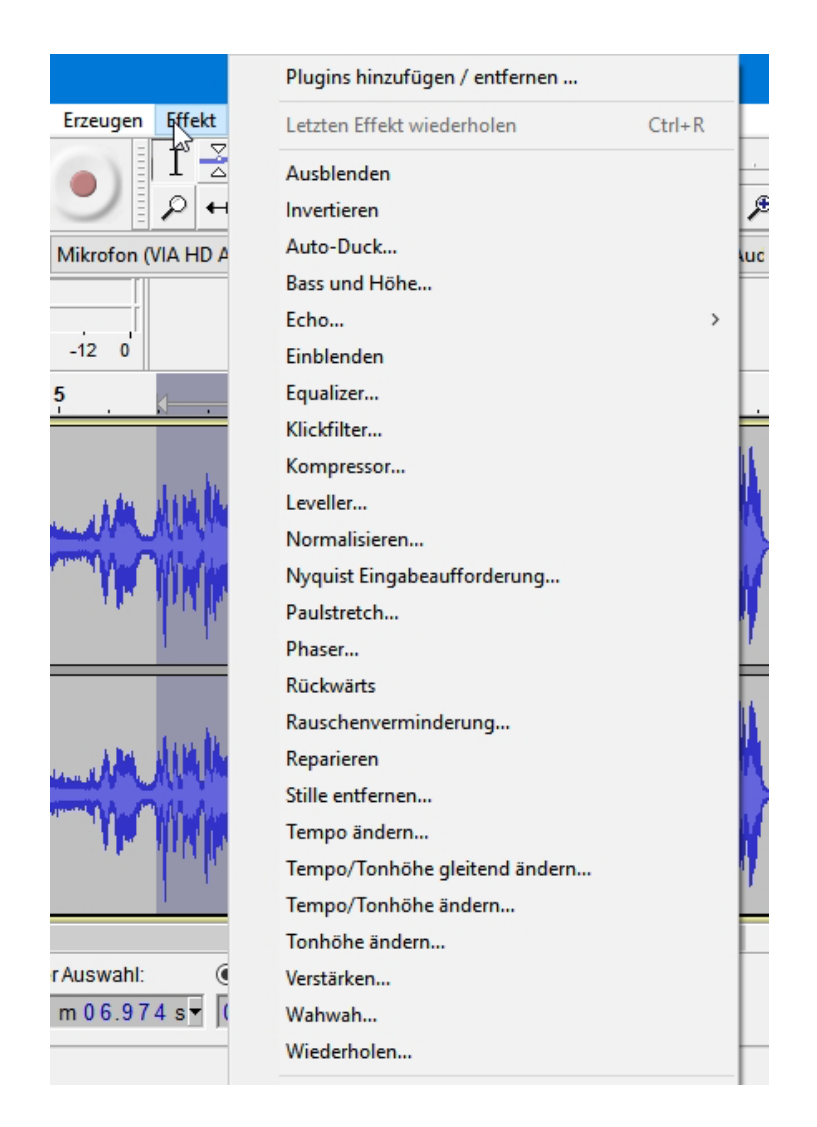

Muss man die Arbeit im "Tonstudio" unterbrechen, sollte man das **Projekt** speichern, sodass man später weiterarbeiten kann. Dadurch kann man z. B. einen Effekt, der nicht sinnvoll ist, später wieder entfernen:

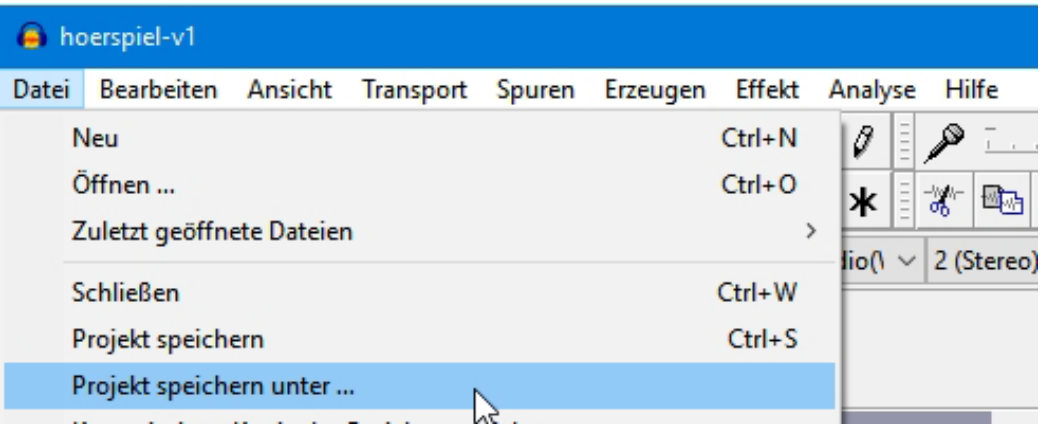

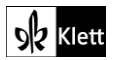

Das Speichern der fertigen Aufnahme geschieht dann im Menü "**Datei**" mit der Option "**Ton exportieren …**":

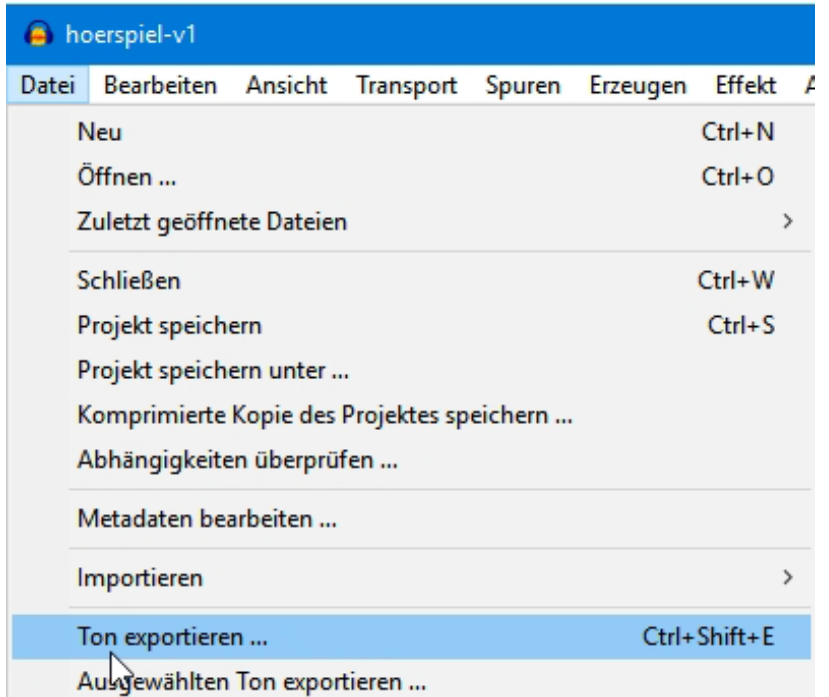

Antworten auf weitere Fragen zu diesem Programm findet man online in einem Handbuch (Datei "Hilfe", Option "Handbuch"):

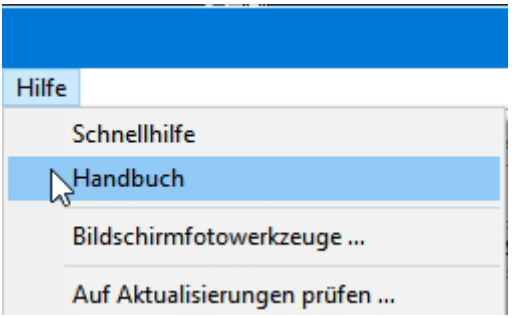

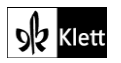